## **Table of Contents**

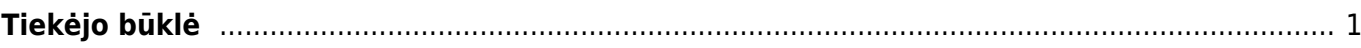

## <span id="page-2-0"></span>**Tiekėjo būklė**

Tiekėjo būklės ataskaitoje pateikiama informacija apie .

Šią ataskaitą galime rasti: PIRKIMAI → ATASKAITOS → Tiekėjo būklė.

Pagrindiniai filtrai (pasirenkami pagal poreikį):

- **Vartotojas** -
- **Objektas** -
- **Tiekėjas** -
- **Data** -
- **Minimalus balansas** -

Norėdami ataskaitoje matyti papildomą informaciją apie tiekėjo būklę, uždedame varneles:

- **sąskaitos su balansu** -
- **nulinis balansas** -

Ataskaita gaunama pasirinkus norimus filtrus ir paspaudus mygtuką **ATASKAITA**.

Spustelėjus mygtuką **Išankstinis apmokėjimas** atsidaro Tiekėjo išankstinių mokėjimų sąrašas.

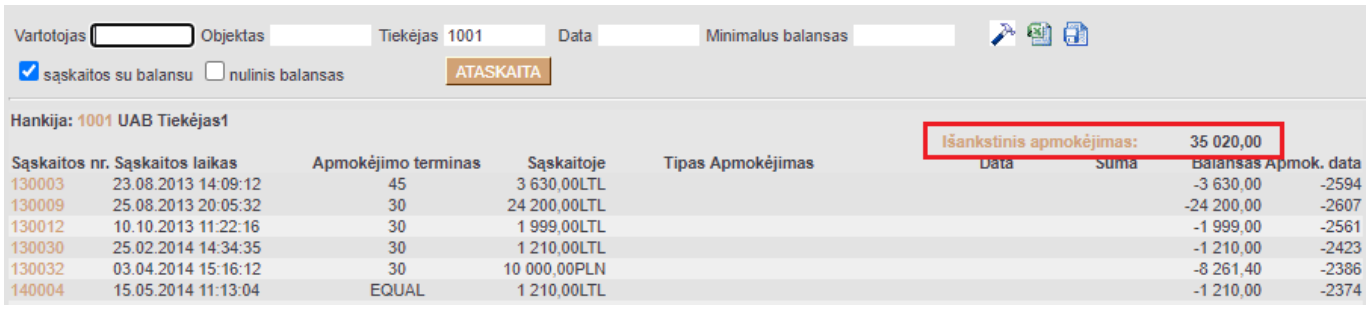

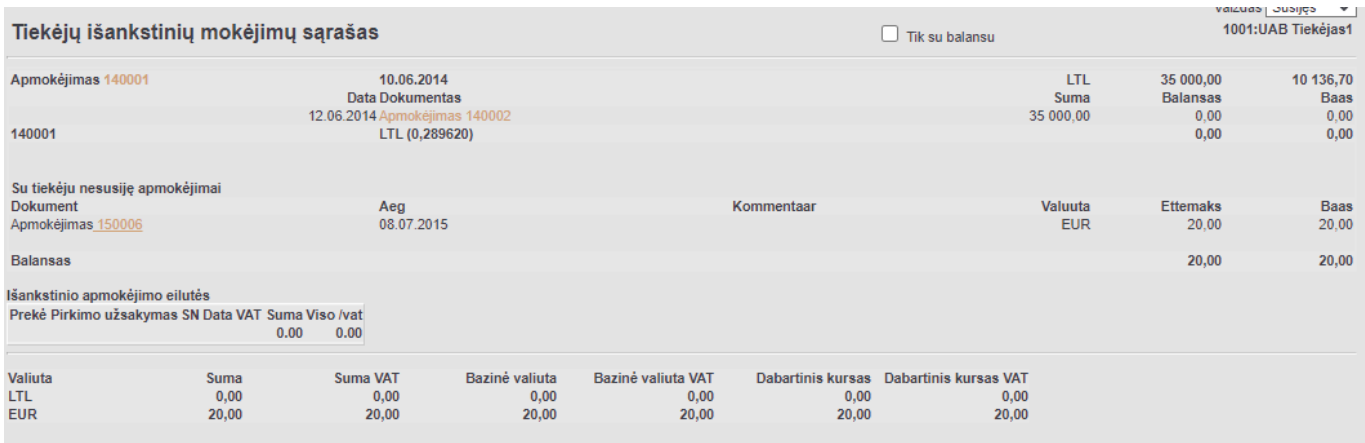

## Nuorodos:

## [Tiekėjai](https://wiki.directo.ee/lt/yld_hankija)

From: <https://wiki.directo.ee/> - **Directo Help**

Permanent link: **[https://wiki.directo.ee/lt/or\\_aru\\_seis?rev=1605261784](https://wiki.directo.ee/lt/or_aru_seis?rev=1605261784)**

Last update: **2020/11/13 12:03**